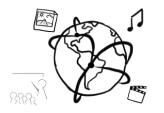

# Assignment 4 (NF, minor subject)

*Due: Friday 25.11.2016; 14:00h (1 Week)* 

## **Goals**

After doing these exercises,

- You know how data can be imported to a database
- You can utilize PHP to store data in a MySQL database
- You will have repeated how to handle form data through PHP
- You will know a few more CSS styling tricks.

## Task 1: Film List **Difficulty: Easy**

Download the material for this assignment. The material includes a small database table that contains information about films (film.sql). Your task is to import the data into your database and make the file fim-list.php work.

### Option 1: phpMyAdmin

- a) Click the "home" icon
- b) Click "import" on the right
- c) Click "Choose file" and select the film.sql file

☎

Import

Browse your computer: Choose file film.sql

d) Click "Go" at the bottom. You should now see the film table in your overview:

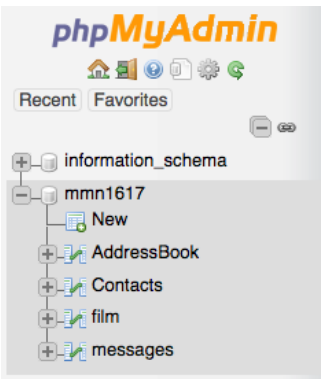

### Option 2: CIP Pool / Command Line

- a) Open a terminal and type
- mysql -u <your\_user\_name> -h db2.cip.ifi.lmu.de -p
- b) Type: USE <your database name>;
- c) Type: SOURCE /your/path/to/the/material/film.sql;
- d) Type: DESCRIBE film;

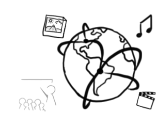

Now you have the data and can access it via PHP.

- a) Open the file film-list.php
- b) Update the \$connectionInfo, so that it contains your connection info. If you use XAMPP, all you have to update is the database name.
- c) Open the web-page in a browser. You should see something like this:

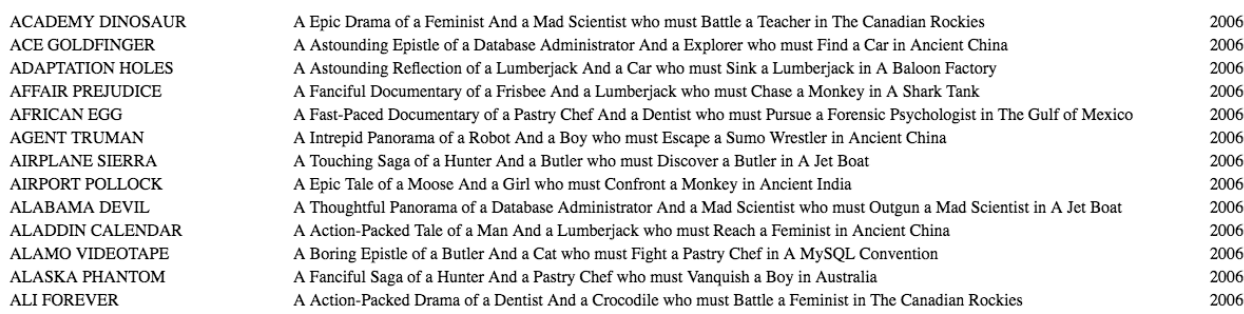

Now, go ahead and extend the film-list.php file to make the web page a little more useful.

- a) Adjust the query:
	- a. Only show the films with a length between 70 and 120 minutes. (WHERE length ...)
	- b. Sort the films by length (ORDER BY ...)
- b) Show the length of the movie in an additional column
- c) Style the output, be creative and make it look nice using CSS.

#### **Include the updated film-list.php file in your submission.**

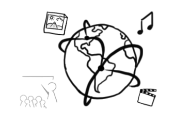

# Task 2: Address Book Web-page with PHP and MySQL Difficulty: Medium

Imagine you want to implement to create a web page that serves as an address book. You choose PHP and MySQL to do that.

The result can look something like this:

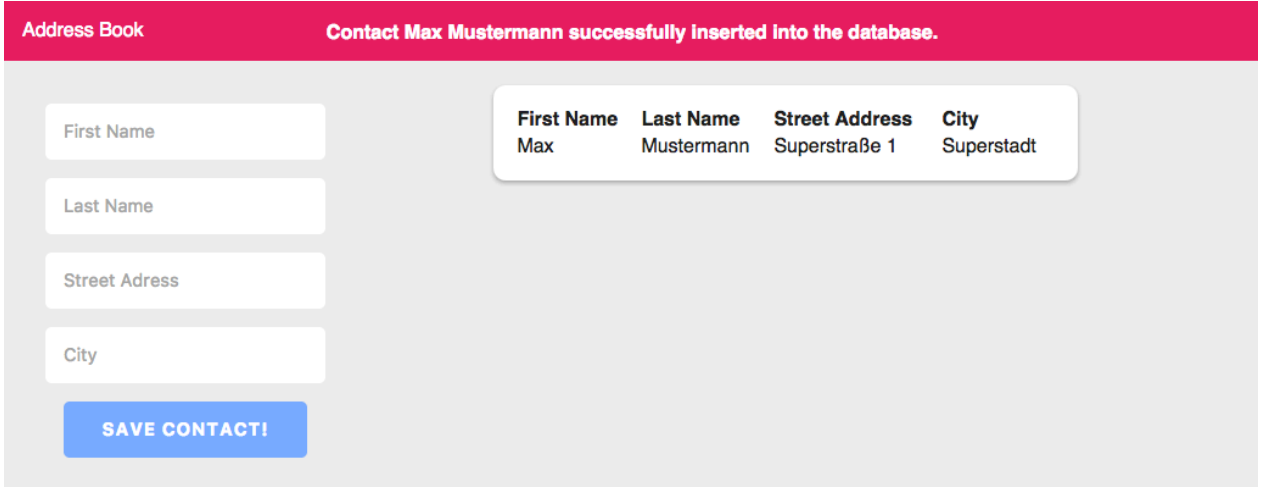

We provide a skeleton to solve this task in the material:

http://www.medien.ifi.lmu.de/lehre/ws1617/mmn/uebung/material/mmn\_skeleton\_04\_NF.zip

All you need to do is to look for every TODO in the contacts.php file and complete the instructions given there. Here is a summary of the tasks:

- Update the \$connectionInfo array that stores all information necessary to connect to your database (see tutorial)
- Use \$connectionInfo to connect to the database.
- Provide an SQL statement to create the AddressBook table (see previous assignment)
- Create an HTML form that takes a first name, last name, street address and city (see screenshot above). It's nice to have a "placeholder" attribute in each of them to let the user know what goes into the form. All fields should be required.
- Check if the user submitted the form. If s/he did, insert the data into the database with the corresponding statement (see previous assignment)
- Construct a dynamic HTML table that shows all contacts stored in the database (see screenshot above)

Please contact us, in case you require additional information to solve this task.

**Submit all your source code files, but do not include any passwords (\$connectionInfo...)!**

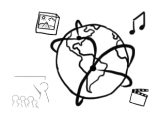

## **Submission**

Please turn in your solution via UniWorX as a ZIP archive. You can form groups of up to four people.

We encourage you to sign up for our Slack Team! All you need is a CIP account and an email address that ends in "@cip.ifi.lmu.de". Ask us if you don't know how to get them.

If you have questions or comments before the submission, please contact one of the tutors. They are on Slack: @tobi.seitz, @peterjuras and @thomas-weber. Remember, that they also want to enjoy their weekends  $\odot$ 

It also makes a lot of sense to ask questions directly in our #mmn-ws1617 channel. Maybe fellow students can offer help or benefit from the answers, too!